## SURFERSERVER.UCOZ.RU DOLG.XxX(PiSt)

Как сделать, что бы ваш сервер был виден в интернете. Если у вас стоит роутер, который меняет ваш ip (TF2 и CS:Source)

1- У меня  $Zexel 330$ 

Заходим в Интернет и пишем адрес <http://192.168.1.1/>

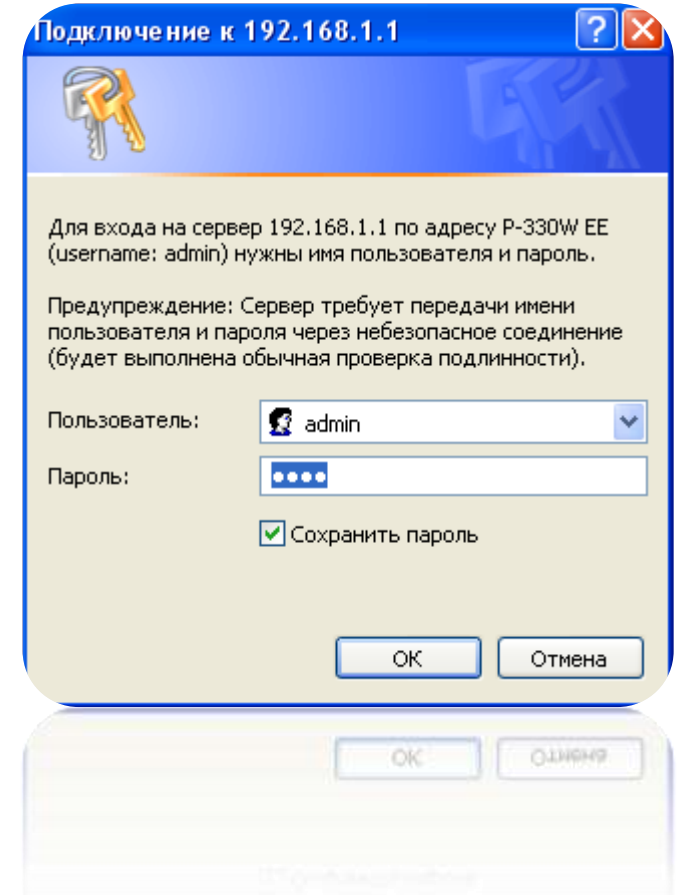

## **Увидели такое окно**

**Обычно Логин а пароль**

## **Дальше мы зашли сюда (Ставим как у меня)**

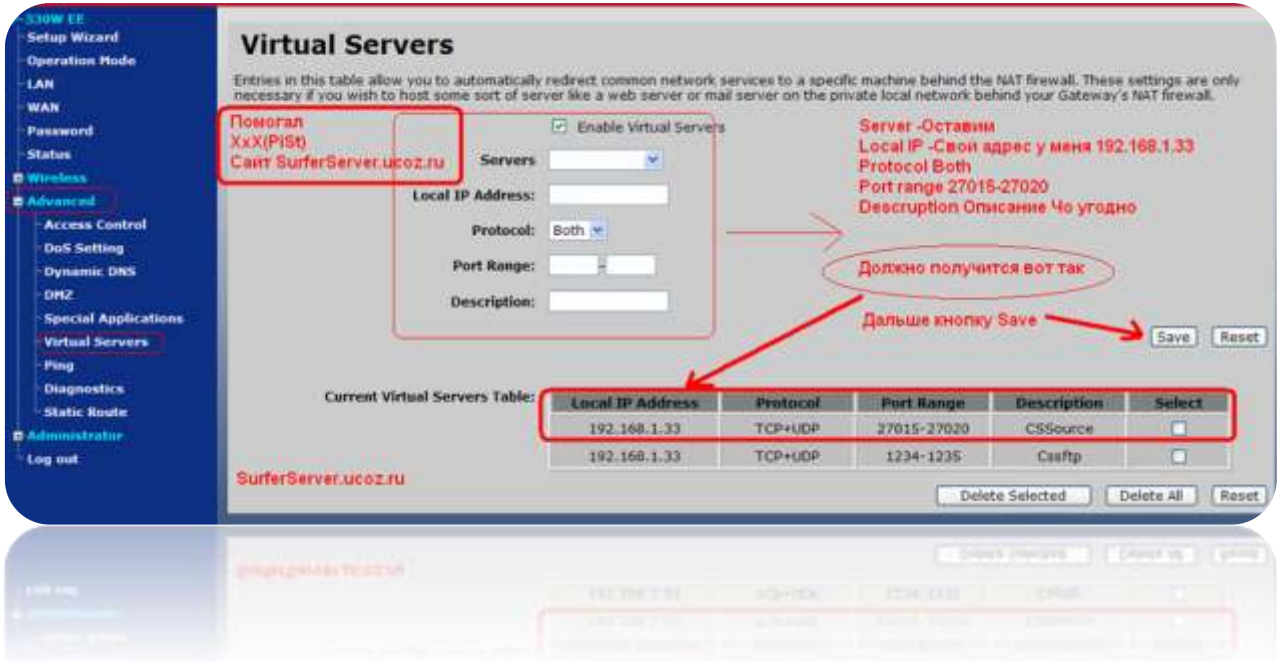

## Далее при запуске сервера

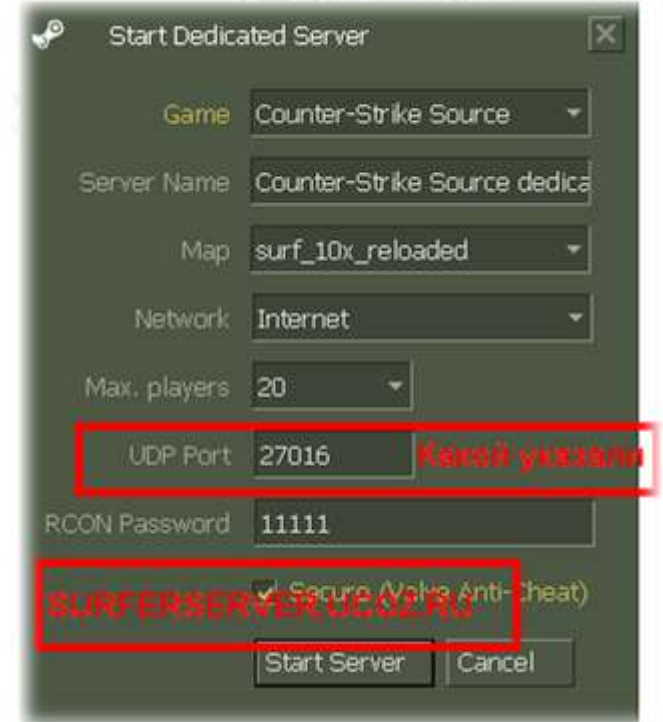

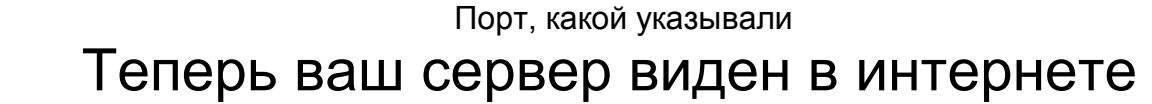

SURFERSERVER.UCOZ.RU Делал DOLG.XxX(PiSt)